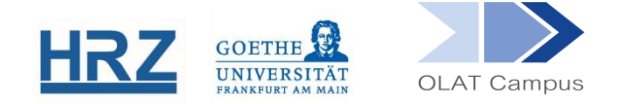

# **Digital Lehren mit OLAT**

(Hinweise für neue und nicht ganz so neue Nutzer\*innen)

## Inhalt

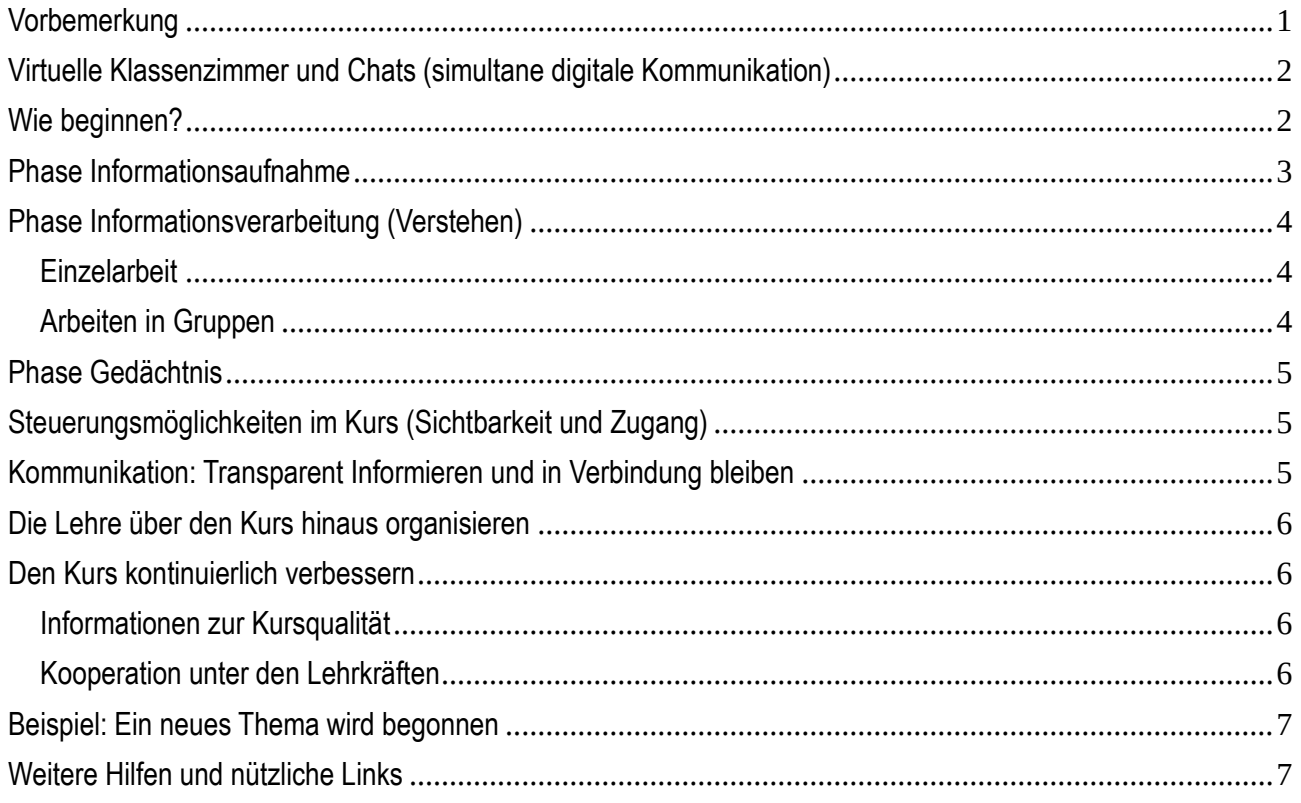

# <span id="page-0-0"></span>Vorbemerkung

In der traditionellen Präsenzlehre haben sich bestimmte Lehrformen etabliert. Daher ist der Gedanke naheliegend, dass bei einem Umstieg auf digitale Lehre der Gedanke aufkommt, die zuvor analoge Lehrveranstaltung Stück für Stück digital nachzubauen. Aus einem Meinungsbild durch Handzeichen im Seminar wird ein digitales Feedback, Gruppen treffen sich nicht mehr physisch, sondern virtuell und Ähnliches mehr.

Diese Nach-Schöpfung ist jedoch nicht immer technisch möglich und manchmal geht sie auch am erhofften Lerneffekt vorbei.

Der Weg zur Umsetzung sollte daher nicht von der Form der bisher analog durchgeführten Lehrmethode bestimmt werden, sondern vom beabsichtigten Lernziel.

Wir wollen, dass die Studierenden zuhören/zusehen, dass sie korrekt verstehen und sich das Verstandene merken und dass sie schließlich von dem Gelernten auch abstrahieren können und idealerweise den Schritt vom bloßen Auswendiglernen zum Beherrschen des Stoffes schaffen.

# <span id="page-1-0"></span>Virtuelle Klassenzimmer und Chats (simultane digitale Kommunikation)

Bei einer Präsenzveranstaltung sind immer alle gleichzeitig anwesend. Die Lehrkraft hat alles im Blick und erkennt zum Beispiel auch den Grad an Aufmerksamkeit, der aktuell herrscht und bemerkt, wenn Einzelne abgelenkt sind. Wenn es Gruppendiskussionen gibt, melden sich vielleicht nur Einige, aber auch die anderen sind meist aufmerksam. Wer etwas beiträgt, wird beachtet, es gibt oft direktes Feedback. Und natürlich entsteht (z.B. in Gruppenarbeiten) ein Soziales Miteinander.

In einem virtuellen Kurs ist die simultane Kommunikation jedoch oft ein technisches, vor allem aber auch ein organisatorisches Problem.

Arbeitet man mit einer gleichzeitigen Videoverbindung, setzt man voraus, dass alle Beteiligten die benötigte Hardware und eine entsprechend gute Netzverbindung haben und zwar zu einem festgelegten Zeitpunkt. Das ist oft nicht gegeben.

Ein Chat fordert weniger technische Ressourcen bei den Lernenden. Das Ergebnis ist aber oft unübersichtlich und bei einer Teilnehmerzahl, die 20 Personen übersteigt, letztlich ohne geschulte Moderation nicht mehr zu handhaben. Man stelle sich eine Gruppendiskussion in einem Seminar vor, in dem alle mit verbundenen Augen sitzen. Und wo in einer Präsenzveranstaltung für die Lehrkraft direkt sichtbar wird, wer sich zurückhält und sich nicht beteiligt, kann das in einem Chat untergehen.

Ein simultaner Austausch (Chat oder virtuelles Klassenzimmer) nimmt der digitalen Lehre überdies einen ihrer entscheidenden Vorteile, dass nämlich Lernende sich selbst aussuchen können, an welchem Tag und zu welcher Tageszeit sie sich mit dem Stoff befassen.

Dennoch hat der gleichzeitige Austausch unbestreitbar auch seine Vorteile, so können z.B. Verständnisprobleme sofort behoben werden. Eine große Wirkung hat diese Form der Kommunikation vor allem aber hinsichtlich der Motivierung und Einstellung der Teilnehmenden.

In OLAT gibt es weder eine Chatfunktion noch einen virtuellen Videokonferenz-Raum. Das, was der unmittelbare gleichzeitige Kontakt für das Lernen bewirken kann, muss in OLAT daher möglichst mit den vorhandenen anderen Mitteln erreicht werden.

Wichtig sind die Beiträge, ihre Qualität und ihr wechselseitiger Bezug sowie eine große Beteiligung der Lernenden. Wichtig ist, dass die Beteiligten effektiv zusammenarbeiten können. Wichtig ist auch, dass die Lehrkraft Aufschluss darüber erhält, ob sie verstanden wurde.

#### <span id="page-1-1"></span>Wie beginnen?

Der technische Beginn in OLAT ist einfach.

Man besorgt sich Autorenrechte (Email an olat@rz.uni-frankfurt.de), erstellt einen Kurs nach Kursvorlage 1 (wie in der Kurzanleitung für Einsteiger beschrieben – eine Linksammlung sich am Ende dieses Textes) und hat dann einen rudimentären Kurs, in den sich Studierende einschreiben können. Nur, wenn sie eingeschrieben sind, können sie auf die Inhalte zugreifen, die an entsprechender geschützter Stelle im Menü eingehängt werden.

Diesen Kurs lässt man dann im OLAT-Katalog eintragen (siehe [www.olat.uni-frankfurt.de/faq\)](http://www.olat.uni-frankfurt.de/faq).

Anspruchsvoller ist der didaktische Beginn.

Wie bei der Planung analoger Lehrveranstaltungen lohnt es sich, vorab zu definierenden Lernzielen zu definieren und dann, ausgehend von diesen, Inhalte und didaktische Methoden bzw. deren Umsetzung festzulegen.

Wie genau sollen die Kursteilnehmenden von diesem Kurs profitieren? Auf welches Wissen sollen Sie anschließend verlässlich zugreifen können? Welche Kompetenzen sollen sie gelernt und eingeübt haben?

# <span id="page-2-0"></span>Phase Informationsaufnahme

Wissensvermittlung lebt von Struktur und gerade weil OLAT sehr viele Möglichleiten bietet, ist es wichtig, ein möglichst einsichtig strukturiertes Kursmenü zu planen mit Hauptbereichen und weiteren Teilbereichen. Solche Bereiche können z.B. einzelne Termine sein, oder Themen, oder Aufgabenstellungen. Die Kursverantwortlichen sind hier frei in der Gestaltung.

Zum Strukturieren stellt OLAT den Baustein **Struktur** bereit. Das ist eine Zwischenüberschrift, der man wiederum weitere Zwischenüberschriften (Struktur-Bausteine) unterordnen kann. Der Baustein **Struktur** hat einige hilfreiche Eigenschaften. Berechtigungen (Filter), die man in Sichtbarkeit oder Zugang setzt, vererben sich auf alle Bausteine, die eine Ebene darunterliegen.

Im Vorlagenkurs ist der Baustein mit dem Titel Kursinhalt' so eine Zwischenüberschrift, und dieser untergeordnet ist ein Ordner. Dass dieser Ordner untergeordnet ist, kann man daran sehen, dass man die Zwischenüberschrift erst ausklappen muss, um an den Ordner zu kommen.

Die klassische Form der Informationsvermittlung ist die vom Dozenten im Hörsaal gehaltene Vorlesung. Sie ist wenig bis gar nicht interaktiv. Es geht darum, Wissen in strukturierter Form, oft begleitet von einer Präsentation, zu vermitteln.

Diese Lehrform kann man gut digital nachbilden, denn eine Vorlesung kann man aufzeichnen und zu einem späteren Zeitpunkt über einen Stream vermitteln. Auf diesen kann dann innerhalb einer Lernplattform verlinkt werden, so dass aus Lernersicht die Vorlesung Teil des Kurses ist.

Filme, Videoclips und andere große Dateien sollten prinzipiell nicht in Lernplattformen hochgeladen werden, sondern darin nur verlinkt werden.

OLAT stellt für Vorlesungsaufzeichnungen und Ähnliches den Baustein **LTI-Tool** bereit. Dieser ist bereits verbunden mit der Aufzeichnungssoftware (Videoportal), die die Medientechnik des Hochschulrechenzentrums für Aufzeichnungen im Hörsaal nutzt. Nur wer im Kurs eingeschrieben ist, hat dann anschließend Zugang zur Aufzeichnung. Eine detaillierte Anleitung findet sich in den Hilfen am Ende des Textes.

Der in OLAT meist genutzte Baustein ist der **Ordner**. Hier wird im allgemeinen Literatur für den Download für die Kursteilnehmer bereitgestellt. Eleganter handhabt dies der Baustein **Mediathek** mit selbst gewählten Ordner-Unterstrukturen. Eine Alternative, wenn man die Literatur nicht selbst hochladen will (oder es nicht darf aufgrund von Copyrightbestimmungen) sind Verlinkungen direkt zu den E-Journalen der Universitätsbibliothek. Dies kann mit dem Baustein **Literaturliste** bewerkstelligt werden.

Natürlich kann man auch auf informative Webseiten verlinken mit dem Baustein **Externe Seite**. Hat man eine ganze Liste von informativen Webseiten, lassen sich diese auch mit dem Baustein **Linkliste** präsentieren.

Wenn Sie selbst Informationen aufbereitet darstellen wollen, können Sie diese mit dem Baustein **Einzelne Seite** (eine HTML-Oberfläche) zur Verfügung stellen. Haben Sie eine ganze Reihe solcher Seiten als einen Reader geplant, vielleicht auch mit verlinkten youtube-Clips und Ähnlichem, können Sie diese Seiten in dem Baustein **CP Lerninhalt** bündeln.

Vielleicht haben Sie auch Inhalte aus anderen Lernplattformen oder Autorensystemen. Wenn Sie diese im entsprechenden Format verfügbar haben, können Sie sie mit dem Baustein **SCORM-Inhalt** ebenfalls im OLAT-Kurs einbinden.

Diese verschiedenen Möglichkeiten, Inhalte verfügbar zu machen, eröffnen einen der Vorteile der virtuellen Lehre: Die Wiederholbarkeit. Was in einem Kurs abrufbar ist, kann normalerweise beliebig oft abgerufen werden, solange der Zugang zum Kurs besteht.

#### <span id="page-3-0"></span>Phase Informationsverarbeitung (Verstehen)

Im nächsten Schritt geht es darum, dass die Information nicht nur aufgenommen, sondern auch korrekt verstanden wird.

#### <span id="page-3-1"></span>**Einzelarheit**

Die typischen Bausteine für eine automatisierte Kontrolle des Verstehens sind **Test** und **Selbsttest**. Der *Aufgabenpool* ist das Werkzeug zum Erstellen von Tests (inkl. Selbsttests) und Fragebögen. Hier kann man detaillierte Feedbacks einstellen, sowohl für falsch wie auch für richtig beantwortete Fragen, wie auch für erzielte Gesamtpunkte.

Neben den automatisierten Bewertungsmöglichkeiten gibt es noch Bausteine, bei denen manuell Bewertungen vorgenommen werden. Der typische Baustein für Hausaufgaben ist der Baustein **Aufgabe.** Mit ihm verwandt ist der Baustein **Portfolio-Aufgabe**, nur gibt hier der Lernende eine ganze Reihe von Aufgaben und Reflexionen am Ende des Semesters gebündelt in einem virtuellen Sammelalbum ab und wird dann bewertet.

Wenn man andere Leistungen einer Person bewerten möchte, z.B. einen Beitrag in einem Wiki, ein Blogeintrag oder einen Forenbeitrag, kann hierfür der Baustein **Bewertung** eingesetzt werden.

#### <span id="page-3-2"></span>Arbeiten in Gruppen

All den genannten Bausteinen ist gemeinsam, dass Lerner keinen Zugang zu den Lösungsvorschlägen der anderen Kursbeteiligten haben.

Dies ist anders, wenn ein Baustein vom Typ **Aufgabe** zum *Peer-Review* freigegeben wird. Dann beurteilen Studierende (anonym) gegenseitig ihre Leistungen.

Mit dem Baustein **Forum** eröffnet man eine Diskussion, an der sich alle beteiligen können. Beiträge können hier kommentiert werden. Ein Forum ist allerdings kein "Selbstläufer"; es braucht immer klare Fragestellungen oder andere Impulse. Ähnlich ist der Baustein **Dateidiskussion**, nur dass dort eine Datei am Anfang steht, auf die eingegangen werden soll.

Und dann gibt es noch eine ganze Reihe von Werkzeugen, mit denen Lernende kooperativ eine gemeinsame Wissensbasis erarbeiten können – die Werkzeuge **Blog** und **Podcast** für Text- oder Audio-Beiträge und das Werkzeug **Wiki**, das ähnlich wie Wikipedia-Artikel Hypertext-verlinkte Seiten aufbaut, die zur Diskussion gestellt werden können und versioniert sind. Diese Werkzeuge können zwar auch dazu benutzt werden, dass

Kursverantwortliche sie zur Informationsvermittlung nutzen, aber ihre Stärke entwickeln sie im Impuls für die kooperative Arbeit der Lernenden.

Auch der bereits bekannte **Ordner** kann hier zum Einsatz kommen, wenn in seinem Reiter *Zugang* den Lernern erlaubt wird, Dateien auch hochzuladen.

Natürlich müssen nicht immer alle gemeinsam arbeiten – OLAT erlaubt das Anlegen von Gruppen, die dann separat für sich Aufgaben bearbeiten.

# <span id="page-4-0"></span>Phase Gedächtnis

Der Kern des Gedächtnisses sind Verknüpfungen zwischen Inhalten und diese entstehen durch Wiederholung. Alle beschriebenen Bausteine können Gegenstand von Wiederholungen sein.

Der **Selbsttest** ist das typische Werkzeug, um das eigene Verständnis zu überprüfen. Und auch das Lernen mit Zetteln und Notizen findet sich wieder im Baustein **Lernkartei**, nur eben differenzierter, mit Tags und eingebauten Lernhilfen.

Wenn Studierende sich ein eigenes **ePortfolio** anlegen, um darin über das jeweils Gelernte in einem Lerntagebuch zu reflektieren, kann dies ebenfalls das Gedächtnis für den Lernstoff verbessern.

#### <span id="page-4-1"></span>Steuerungsmöglichkeiten im Kurs (Sichtbarkeit und Zugang)

OLAT erlaubt weitest gehende Steuerungen der Informationsaufnahme. Für jeden Kursbaustein kann man festlegen, wann er von wem unter welchen Bedingungen im Menü gesehen und geöffnet werden kann. Hierfür nutzt man die Berechtigungseinstellungen (Kursfilter) Sichtbarkeit und Zugang, die jeder Kursbaustein vorsieht.

Hat der Kurs beispielsweise eine hohe Komplexität, empfiehlt es sich, die Sichtbarkeit der einzelnen Kursteile an Termine zu binden und so den Kurs erst nach und nach aufzublättern.

Man kann auch durch den Kurs *Lernwege* anlegen, indem man z.B. dafür sorgt, dass nur Lerner, die eine Aufgabe/einen Test bestanden haben mit einer festgelegten Punktzahl, weitere Kapitel angezeigt bekommen.

#### <span id="page-4-2"></span>Kommunikation: Transparent Informieren und in Verbindung bleiben

Ihre Teilnehmenden verwalten Sie im *Gruppenmanagement.* Dort können Sie sie auch direkt anschreiben. Für Emails in umgekehrter Richtung ist der Baustein **E-Mail** gedacht. Hier können Sie bereits einen Betreff und eine Anrede vorgeben, was die Kontaktaufnahme mit Ihnen erleichtert. Der Baustein **Mitteilungen** ist für Nachrichten gedacht, die die Teilnehmenden aus dem Kurs heraus erhalten. Im **Kalender** lassen sich Termine eintragen.

Ist der Kurs groß mit vielen Betreuer\*innen, können diese sich in einem kursinternen **Steckbrief** vorstellen.

Zur Transparenz des Lehrens gehört auch, von Anfang an die Lernziele offen zu legen und deutlich zu machen, wie sich diese in der Struktur des Kurses und in seinem Ablauf niederschlagen. Eine solche einleitende Darstellung lässt sich beispielsweise als HTML-Seite, verbunden mit einem Baustein **Struktur** im Kurs einbinden.

Flankiert werden kann dies durch das Feld *Beschreibung* des einzelnen Bausteines. Wenn Sie dort, vor allem bei erhofften Leistungen der Lernenden, vermerken, welches Wissen und welche Kompetenz hier geübt oder abgefragt werden soll, ist das für die Lernenden eine hilfreiche Information und für die Lehrkräfte gegebenenfalls ein Korrektiv, um nicht versehentlich am Lernziel vorbei zu fragen.

Zur Transparenz kann es auch gehören, Evaluationsergebnisse zum Kurs (siehe den Abschnitt 'Den Kurs kontinuierlich verbessern') im Kurs bekannt zu geben.

## <span id="page-5-0"></span>Die Lehre über den Kurs hinaus organisieren

Vieles an organisatorischer Arbeit kann auch im Kurs durchgeführt werden.

Wenn eine Lehrkraft Sprechstunden organisieren möchte, kann der Baustein **Terminvergabe** genutzt werden. Der Baustein **Themenvergabe** bringt Seminararbeitsthemen, deren Betreuer und die Interessenten zusammen. Ein gemeinsames Projekt mit unterschiedlichen Verantwortlichkeiten, teilweise fest zugewiesen, teilweise selbstgewählt, verwaltet man mit dem Baustein **Checkliste**.

## <span id="page-5-1"></span>Den Kurs kontinuierlich verbessern

#### <span id="page-5-2"></span>Informationen zur Kursqualität

Indirekte Hinweise können Sie über die *Kurstatistik* (im Dropdownmenü des Kurses) erhalten. Wenn es Kursbausteine gibt, die nie oder fast nie aufgerufen werden, werden diese entweder im Kurs nicht gefunden oder für nicht relevant gehalten.

Eine Möglichkeit ist es natürlich auch, direkte Fragen zum Kurs zu ermöglichen. Richten Sie hierfür ein **Forum** ein und erlauben Sie *anonyme* Beiträge, um die Hemmschwelle zu verringern. Hier können Sie auf Kursprobleme aufmerksam gemacht werden, an die sie zuvor nicht gedacht hatten. In einem solchen *anonymen* **Forum** können Sie auch selbst Fragen an die Teilnehmenden stellen, wenn es organisatorische oder technische Aspekte gibt, für die Sie sich ein Feedback wünschen.

Ein vorbereitetes anonymes Feedback können Sie mit Hilfe des Bausteines **Fragebogen** erhalten. Dabei können Sie auch freie Antwortformate zulassen, mit denen Sie beispielsweise Verbesserungsvorschläge erfragen können.

Solche Lehr-Evaluationen sollten begleitend stattfinden, nicht erst gegen Ende der Veranstaltung. So können Sie gegebenenfalls schon früh nachsteuern.

#### <span id="page-5-3"></span>Kooperation unter den Lehrkräften

Das besondere an OLAT ist, dass hinter vielen der genannten Bausteine sogenannte *Lerninhalte* stecken.

Und für solche Lerninhalte können Sie Kolleginnen und Kollegen zu Mitbesitzern machen. So könnten Sie beispielsweise gemeinsam einen informativen Feedback-Fragebogen entwickeln oder eine Mediathek zusammenstellen. Jeder der Besitzer kann diese Ressource dann in eigenen Kursen verwenden, ohne dabei aber Zugriff auf die Kurse der Kolleginnen und Kollegen zu haben.

# <span id="page-6-0"></span>Beispiel: Ein neues Thema wird begonnen

Ein sozial- oder geisteswissenschaftliches Thema könnte durch eine Meinungsumfrage (Baustein **Fragebogen**) eingeleitet werden, ein naturwissenschaftliches mit Hilfe eines **Tests** zum Grundlagenwissen. Die Teilnahme ist verpflichtend und der Zugang befristet. (Bei Fragebögen kann man allerdings nicht überprüfen, wer teilgenommen hat, sie sind anonym).

Die Ergebnisse der Umfrage werden im Kurs bekannt gegeben (als **Einzelne Seite**). Daran knüpft ein Diskussions**Forum** an mit festen Regeln (z.B. jeder schreibt bis zu einem festgelegten Zeitpunkt einen Beitrag, dann ein Tag Pause, dann geht jeder auf mindestens einen Beitrag kommentierend ein).

Anhand der Ergebnisse des Vorwissens-Tests kann die Lehrkraft entscheiden was sie an Wissen voraussetzen kann und was nicht. Eventuell müssen Grundlagenmodule, z.B. als Reader (**CP Lerninhalt**) eingebunden werden, gefolgt von Verständnisfragen mittels **Test** und erst, wenn diese erfolgreich absolviert sind, wird der neue Stoff vermittelt.

## <span id="page-6-1"></span>Weitere Hilfen und nützliche Links

Die Kurzanleitung für Einsteiger finden Sie unter [https://www.rz.uni-frankfurt.de/86692395/Kurzanleitung\\_OLAT\\_2020.pdf](https://www.rz.uni-frankfurt.de/86692395/Kurzanleitung_OLAT_2020.pdf)

Die häufigsten Fragen zu OLAT beantworten die FAQ [www.olat.uni-frankfurt,de/FAQ](http://www.olat.uni-frankfurt,de/FAQ)

Eine Anleitung zum Einbinden von aufgezeichneten Videos in OLAT finden Sie unter [https://www.rz.uni-frankfurt.de/83233004/Videoportal\\_zu\\_OLAT.pdf](https://www.rz.uni-frankfurt.de/83233004/Videoportal_zu_OLAT.pdf)

Ein Demo-Kurs, in dem Autorinnen und Autoren viele dieser Instrumente aus Studierendensicht erleben können ist der Olat Demokurs Frankfurt <https://olat-ce.server.uni-frankfurt.de/olat/auth/RepositoryEntry/7411040256>

Und natürlich beantwortet das Team Lernsysteme Ihre Mails gerne: [olat@rz.uni-frankfurt.de](mailto:olat@rz.uni-frankfurt.de)